## **DBL60/DRL26 stem increment sensor – battery replacement**

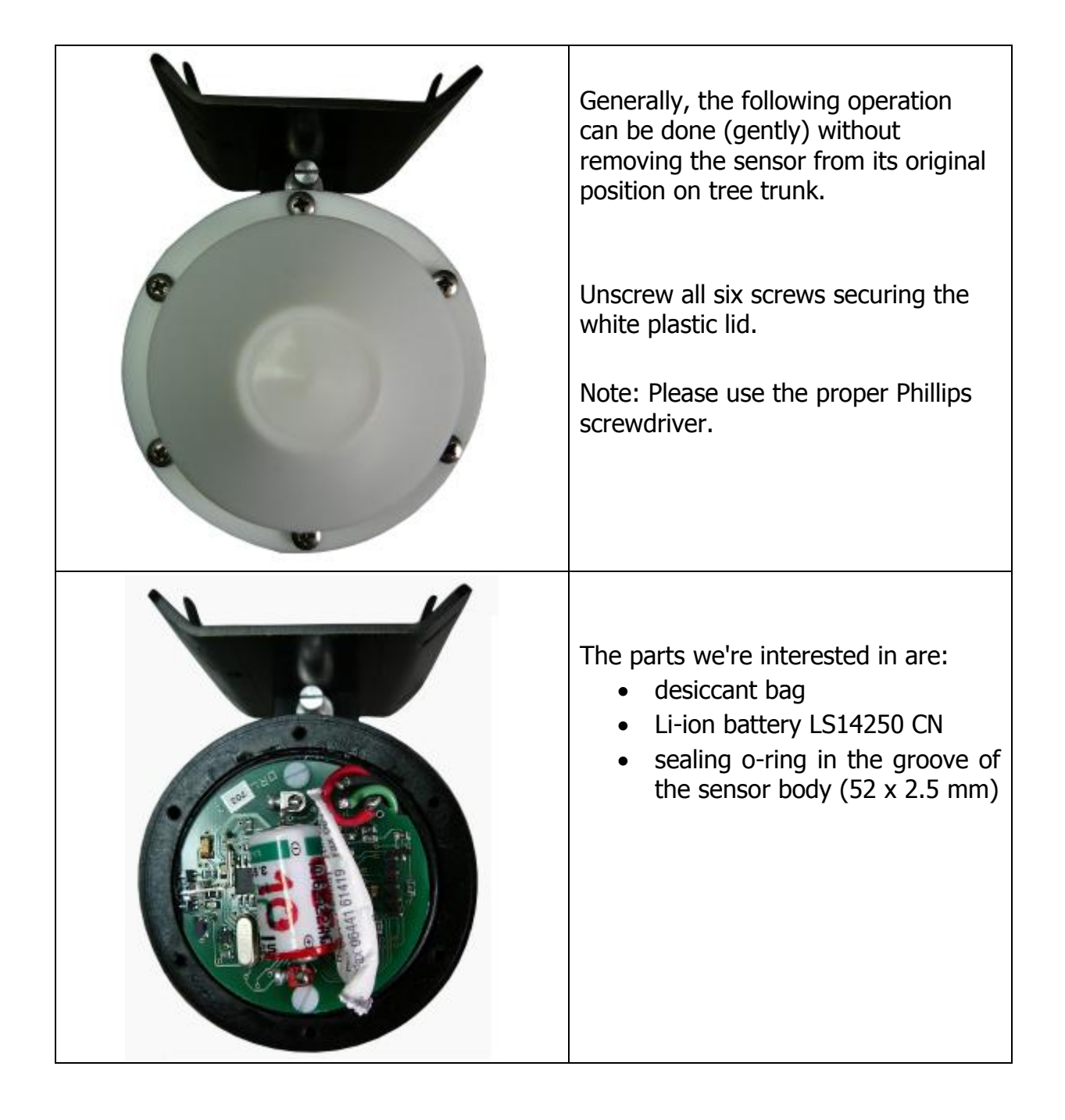

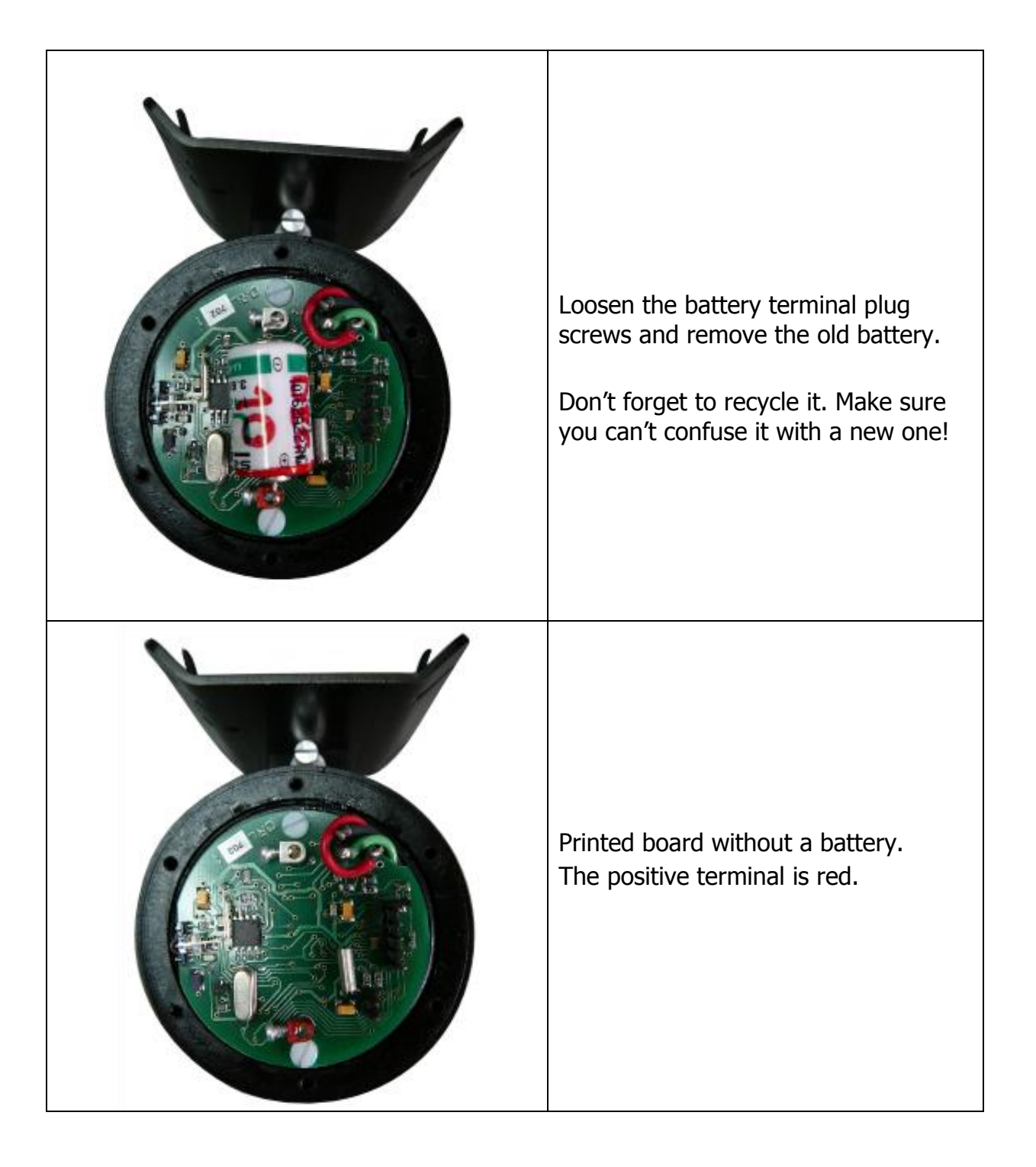

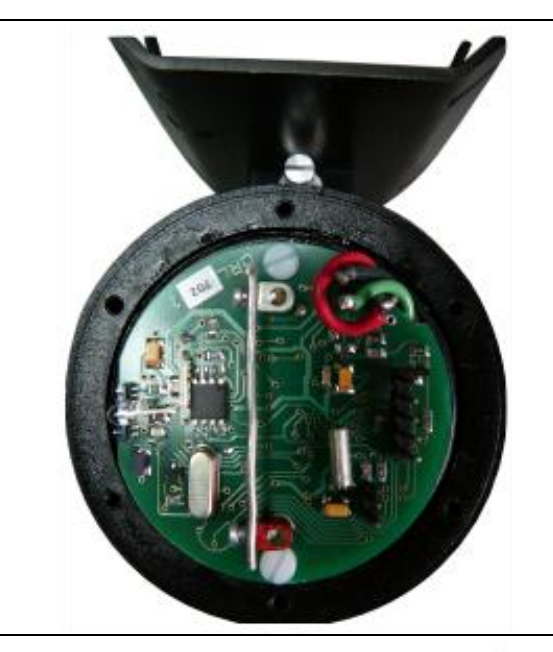

**Important! Thoroughly short circuit the battery terminals for a few seconds (better twice)** with a metal tool (screwdriver, knife, piece of wire) after removing the old battery, in order to discharge the remaining energy in capacitors. It is necessary for resetting the battery life counter! **On the contrary to the picture, short circuit directly the soldered parts, not screws!** 

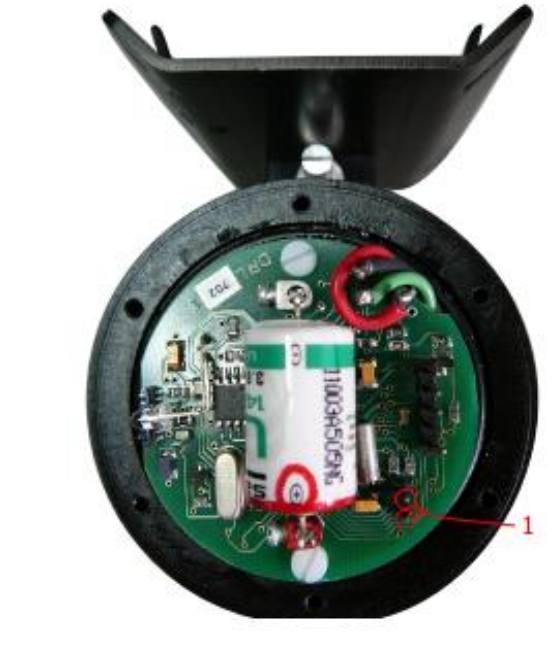

Insert new battery (watch polarity!) and screw down the terminal screws. Correct battery position is shown on the image.

(Positive battery terminal must be placed closer to measuring pins 1) Activate the system with a magnet. The LED must light up and turn off after around 15 seconds. If not, the electronics is broken and it

has to be replaced.

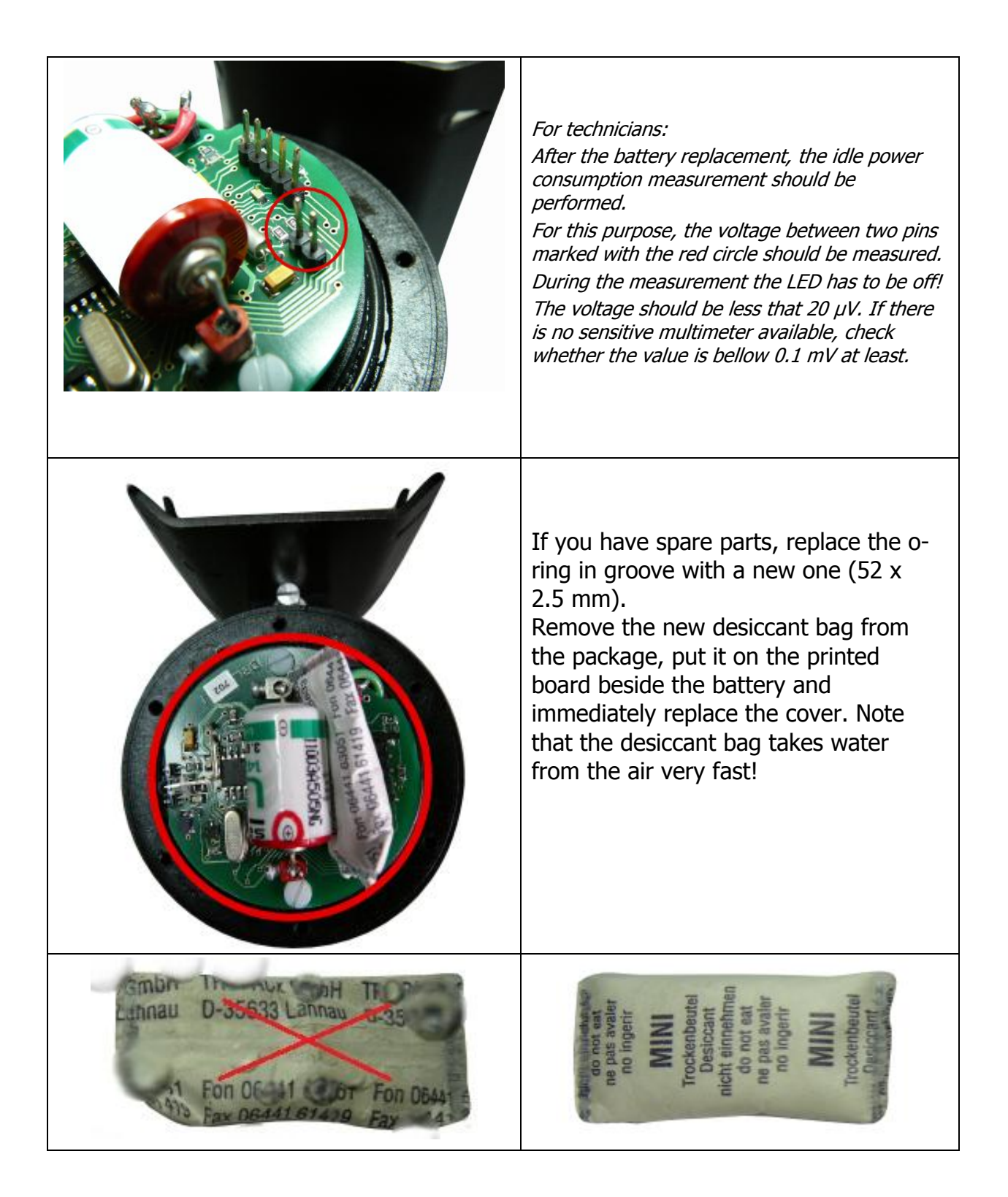

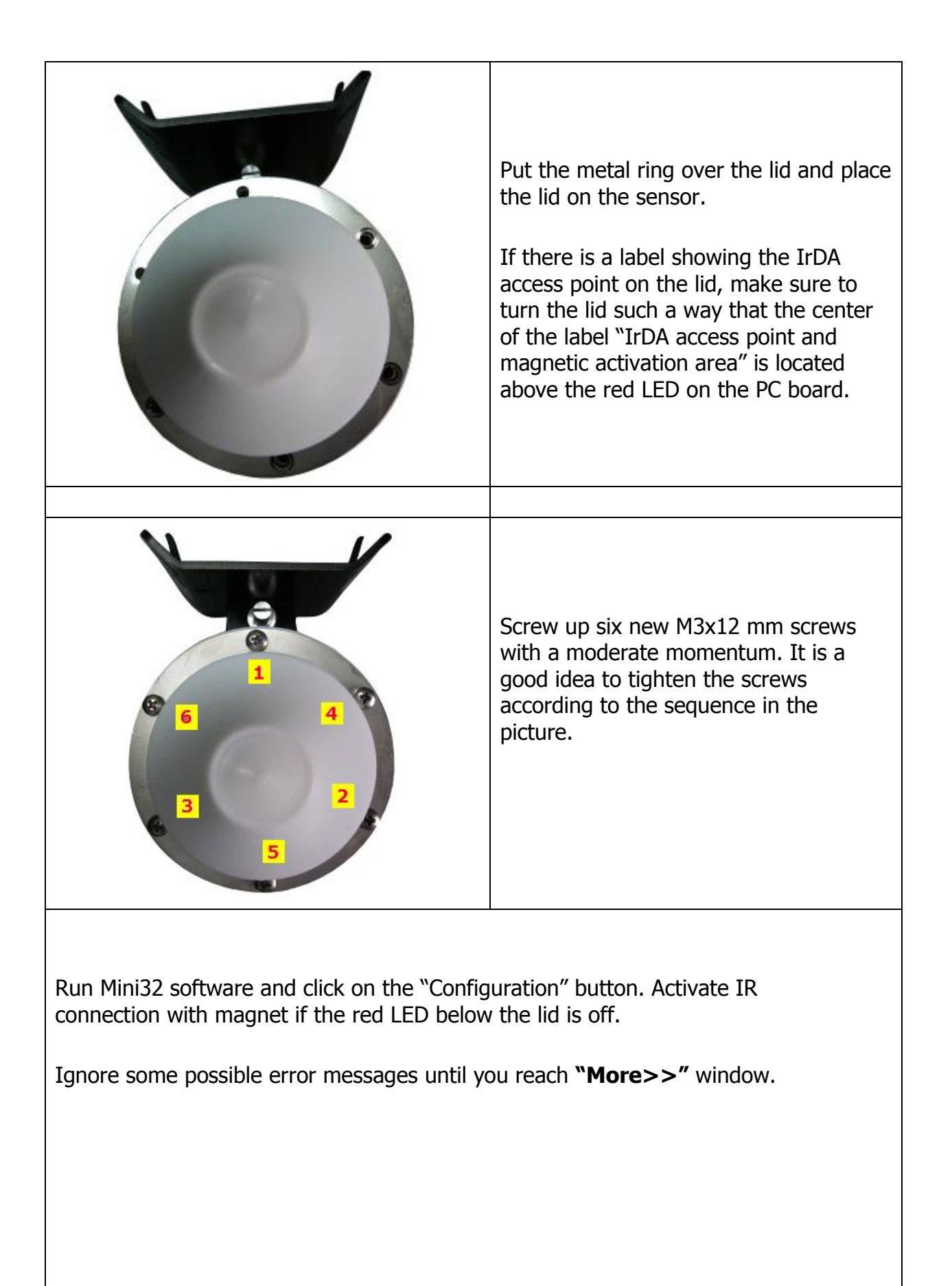

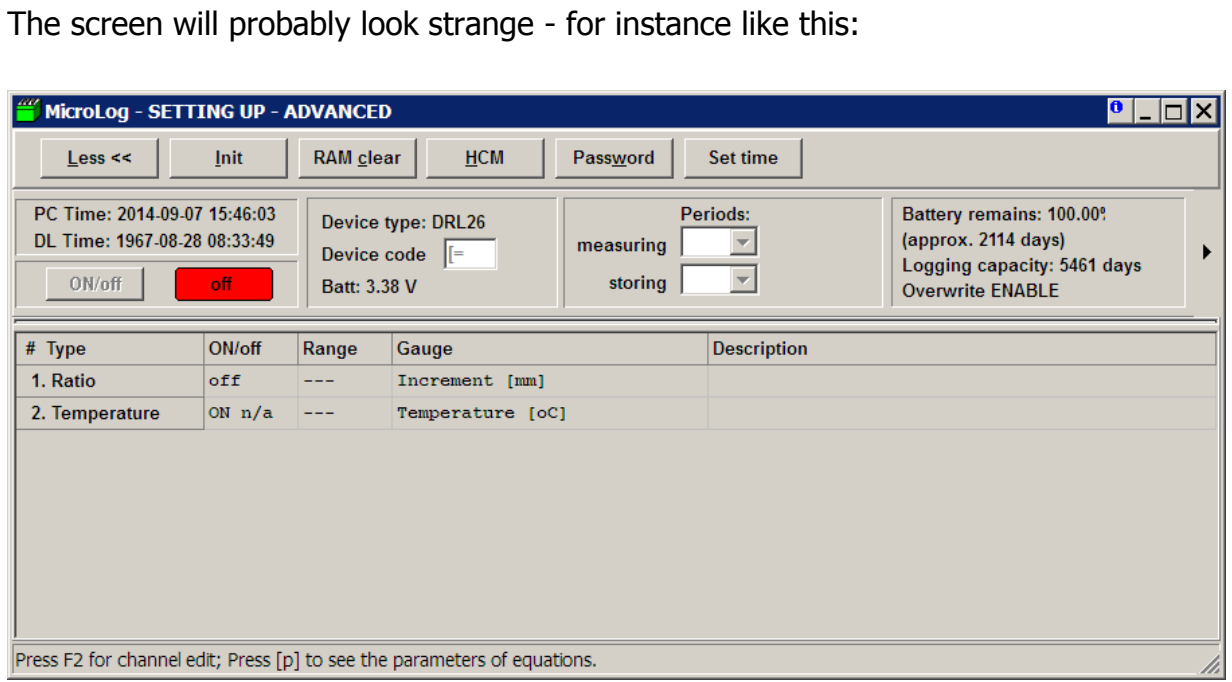

## **Push "HCM" for downloading and saving the whole memory content to file for later decoding.**

Since the filename does include (possibly wrong) device code, rename the file for later identification. Add also the new extension ".HEX".

(Example: mydevice\_0812.hcm.hex) .

Try to convert this file by Mini32 as a standard HEX file.

If you doubt about the decoded file, send the original ("HEX" or "HCM") file to manufacturer for decoding. The best together with and older HEX or DCV file if they are available.

**Push "Init" button to reset the data logging system.** This is absolutely necessary for the next proper operation.

Uncheck the check box "keep current configuration":

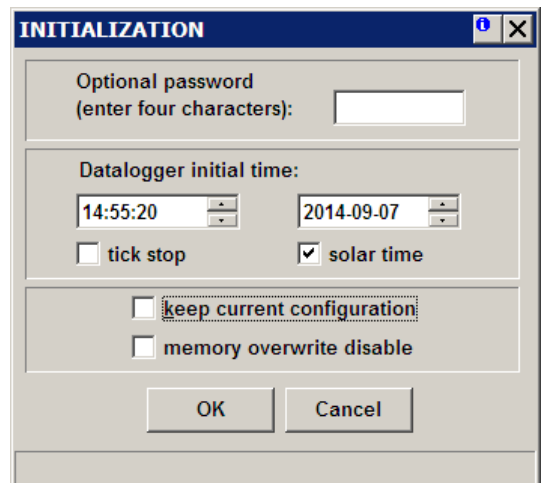

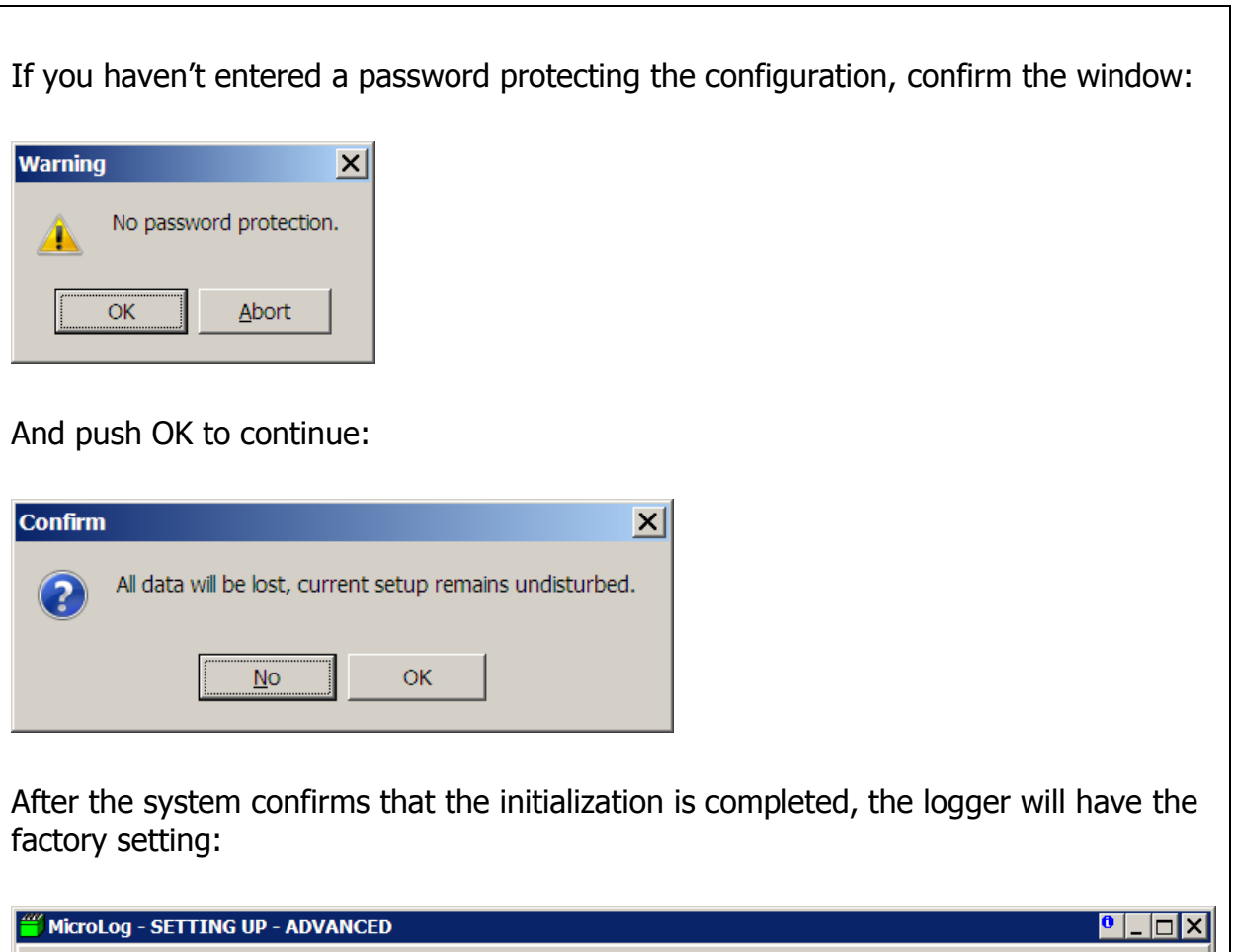

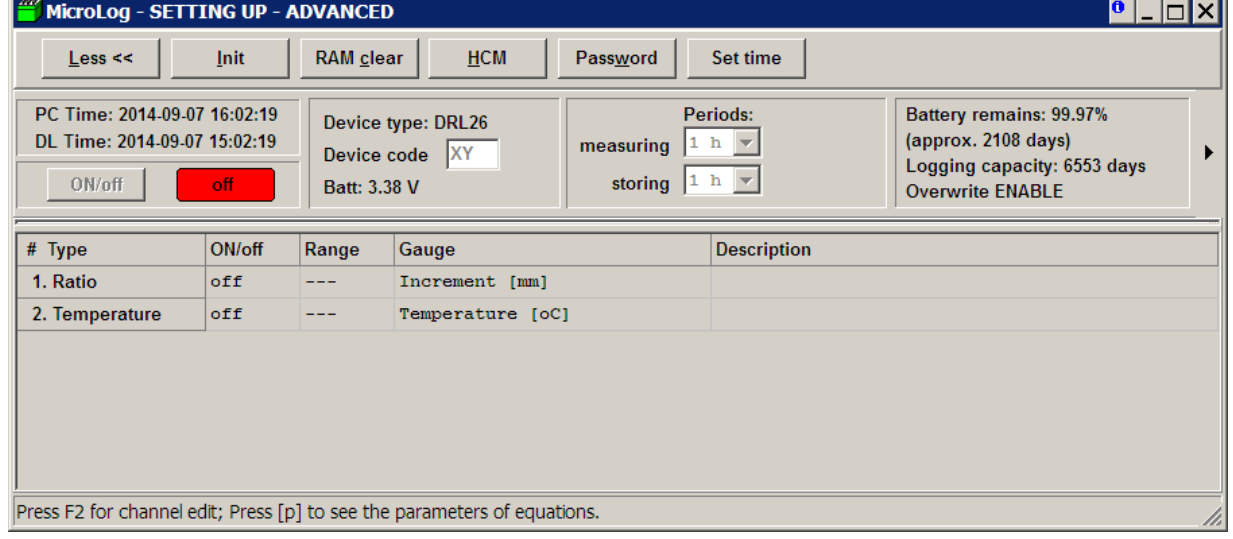

Push "Less<<" button to get the previous screen and reconfigure the logger. You can do it manually or to take the setting from an older HEX or DCV file (push "Read setup" and find a relevant file).

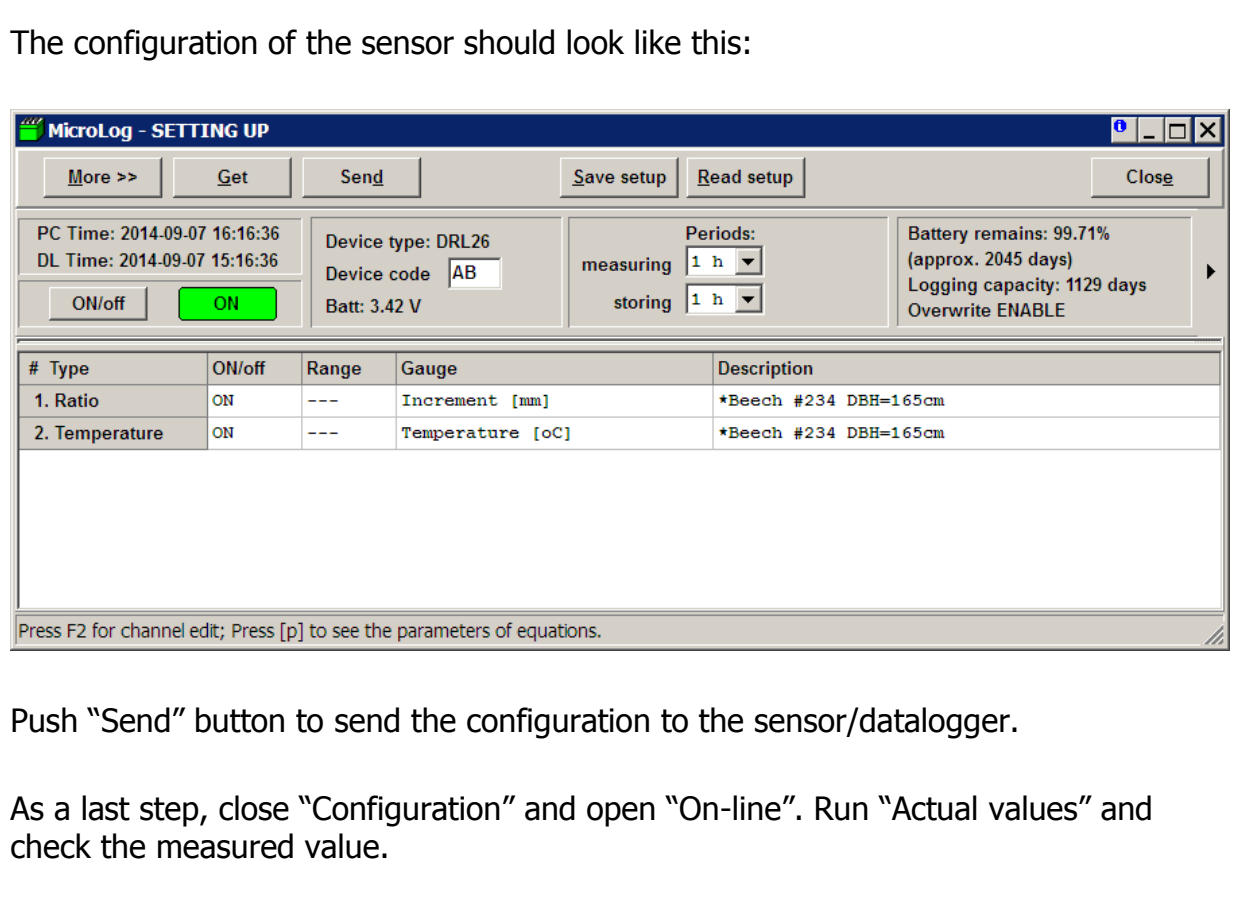

Refer to Mini32 user's manual for necessary details.

In Brno, September 2014